## **ZOOM SUR LE BLOC « MA SITUATION »**

JE PEUX AGIR SUR LES INFORMATIONS DE MON DOSSIER

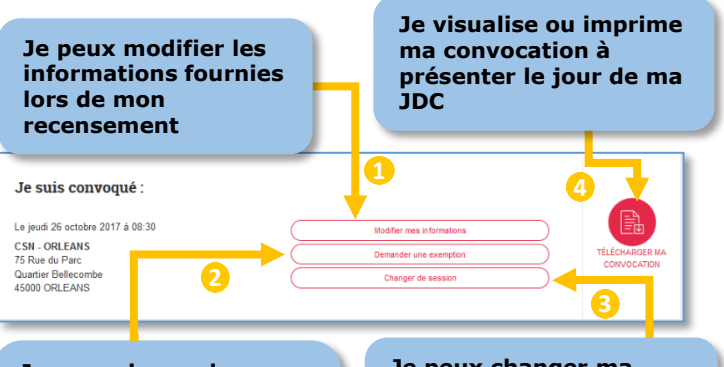

**Je peux demander une exemption de la JDC via un formulaire en ligne**

**Je devrai alors fournir un justificatif**

**Je peux changer ma date de JDC pour tenir compte de mes disponibilités**

 UNE FOIS MA JDC EFFECTUÉE, JE PEUX RÉCUPÉRER MON ATTESTATION DE PARTICIPATION

## **MA MESSAGERIE**

 MA MESSAGERIE ME PERMET **WALLD XAVIER NASR** Mon compto -D'ÊTRE EN CONTACT AVEC MON CSN POUR TOUTE INFORMATION Ma JDC VIS-À-VIS DE LA JDC Ma mes **Je clique pour envoyer un nouveau message à mon CSN** CSN DE PARIS CSN DE PARIS CSN DE PARIS **J'accède au détail**  CSN DE PARIS<br>Pré-alerte 25 octobre 2017 **des messages déjà reçus en cliquant dessus**

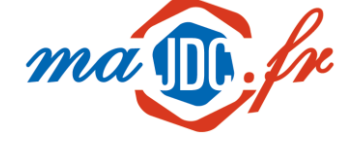

#### **MON ESPACE PERSONNALISÉ DIRECTEMENT SUR MON SMARTPHONE GRÂCE AU QR CODE**.

©Ministère des armées majdc.fr Réalisation : Klee Conseil Visuel d'affiche : Agence Marquetis Crédits Photos : iStock, Flaticon ( Appzgear, Freepik, Simplelcon ) E.Rabot – SGA / COM 2017 – 1O/2017

**1/ JE TELECHARGE UNE APPLICATION** LECTEUR DE QR CODE SUR MON SMARTPHONE**.**

JE SCANNE CE QR CODE AVEC MA **2/** JE SCANNE CE QR CODE.<br>NOUVELLE APPLICATION.

**3/** JE SURFE SUR LE SITE GRACE A MON SMARTPHONE ET JE PROFITE IMMÉDIATEMENT DES SERVICES DU NOUVEAU SITE.

Mode de pliage

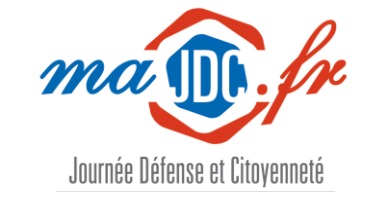

# L'organisation de ma JDC, maintenant c'est en ligne !

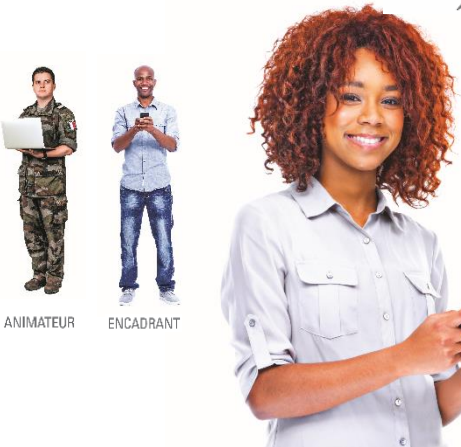

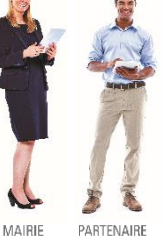

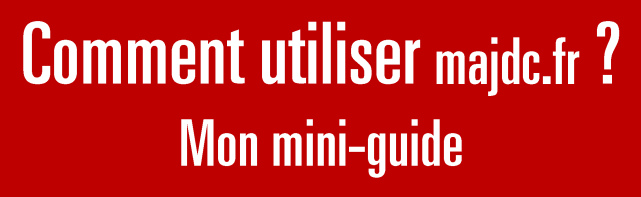

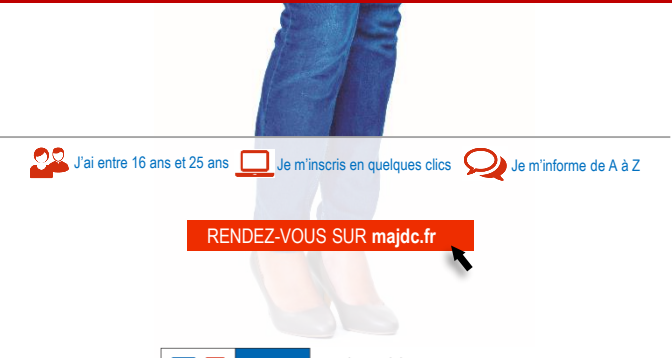

SECRÉTARIAT GÉNÉRAL POUR L'ADMINISTRATION<br>DIRECTION DU SERVICE NATIONAL ET DE LA JEUNESSE

#### **COMMENCER AVEC majdc.fr**

 SUR LA PAGE D'ACCUEIL, JE DISPOSE DE DEUX MOYENS DE CONNEXION

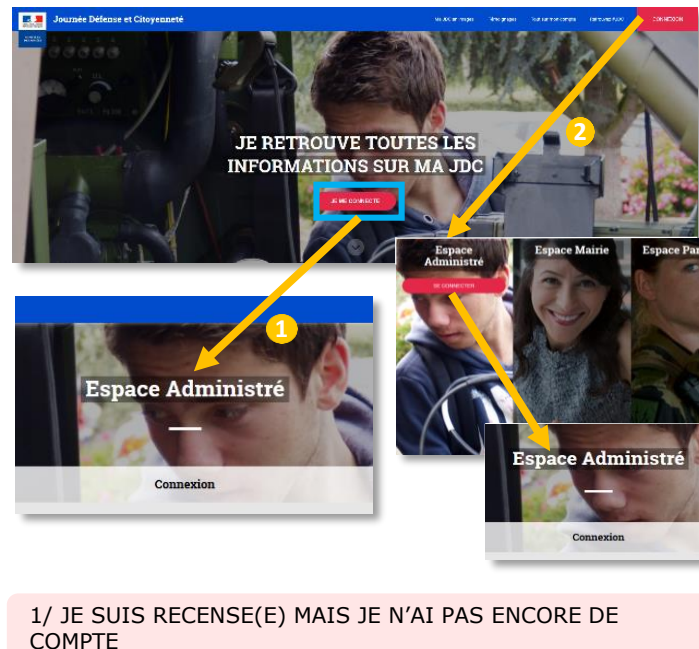

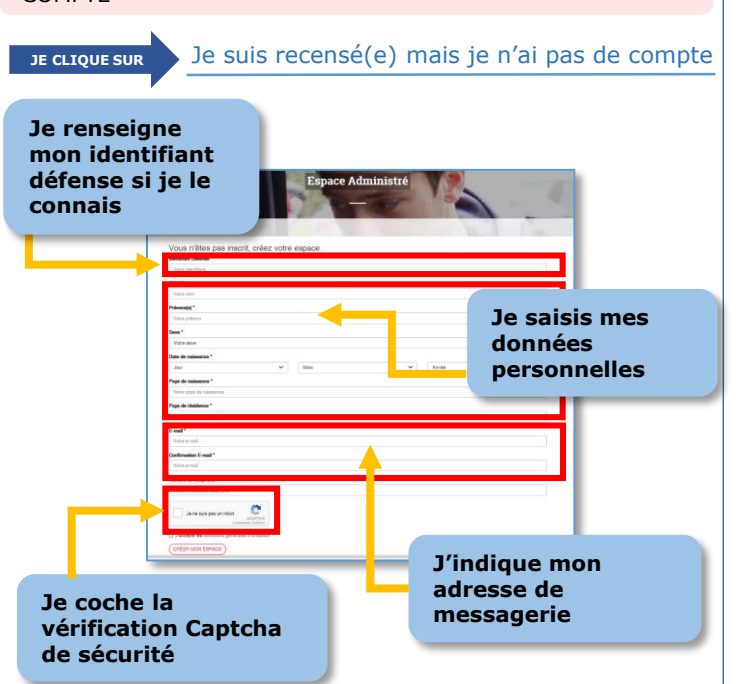

 JE REÇOIS ALORS UN LIEN D'ACTIVATION DANS MA MESSAGERIE ET CHOISIS UN MOT DE PASSE

#### 2/ JE NE SUIS PAS RECENSE(E)

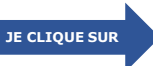

#### Je ne suis pas recensé(e)

 JE SUIS DIRIGÉ(E) SUR LE SITE DE RECENSEMENT DE SERVICE-PUBLIC FR

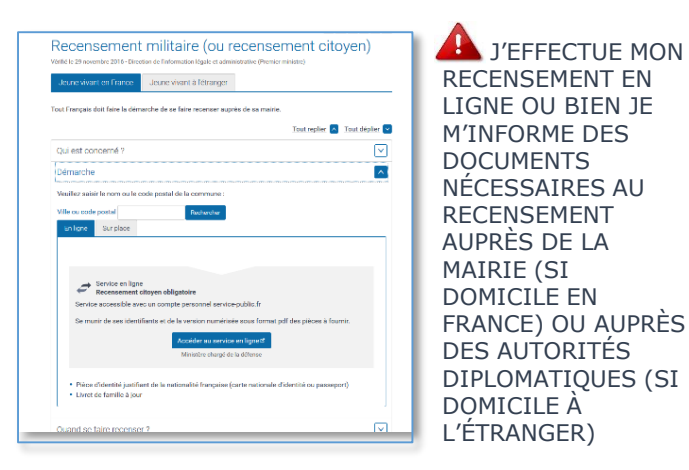

#### 3/ J'AI DÉJÀ UN COMPTE **MAJDC.FR**

 SUITE Á MON INSCRIPTION, JE ME CONNECTE AVEC MON IDENTIFIANT ET MOT DE PASSE

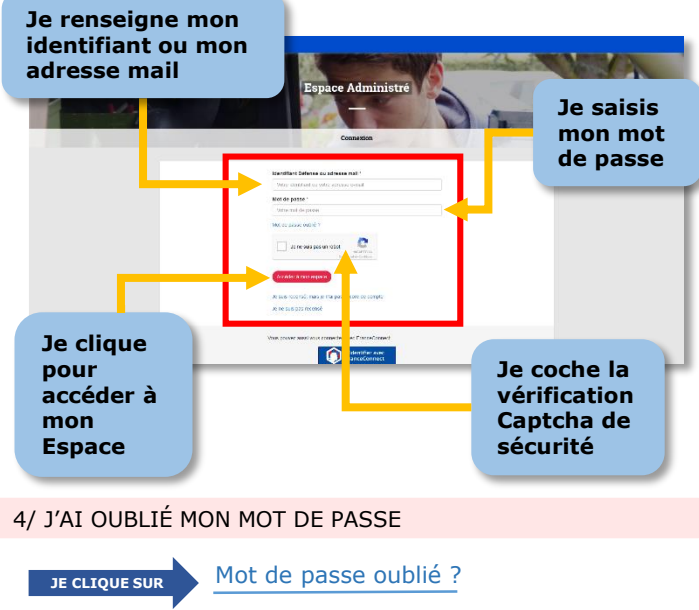

 JE PEUX RÉINITIALISER MON MOT DE PASSE À PARTIR DU FORMULAIRE DE CONNEXION

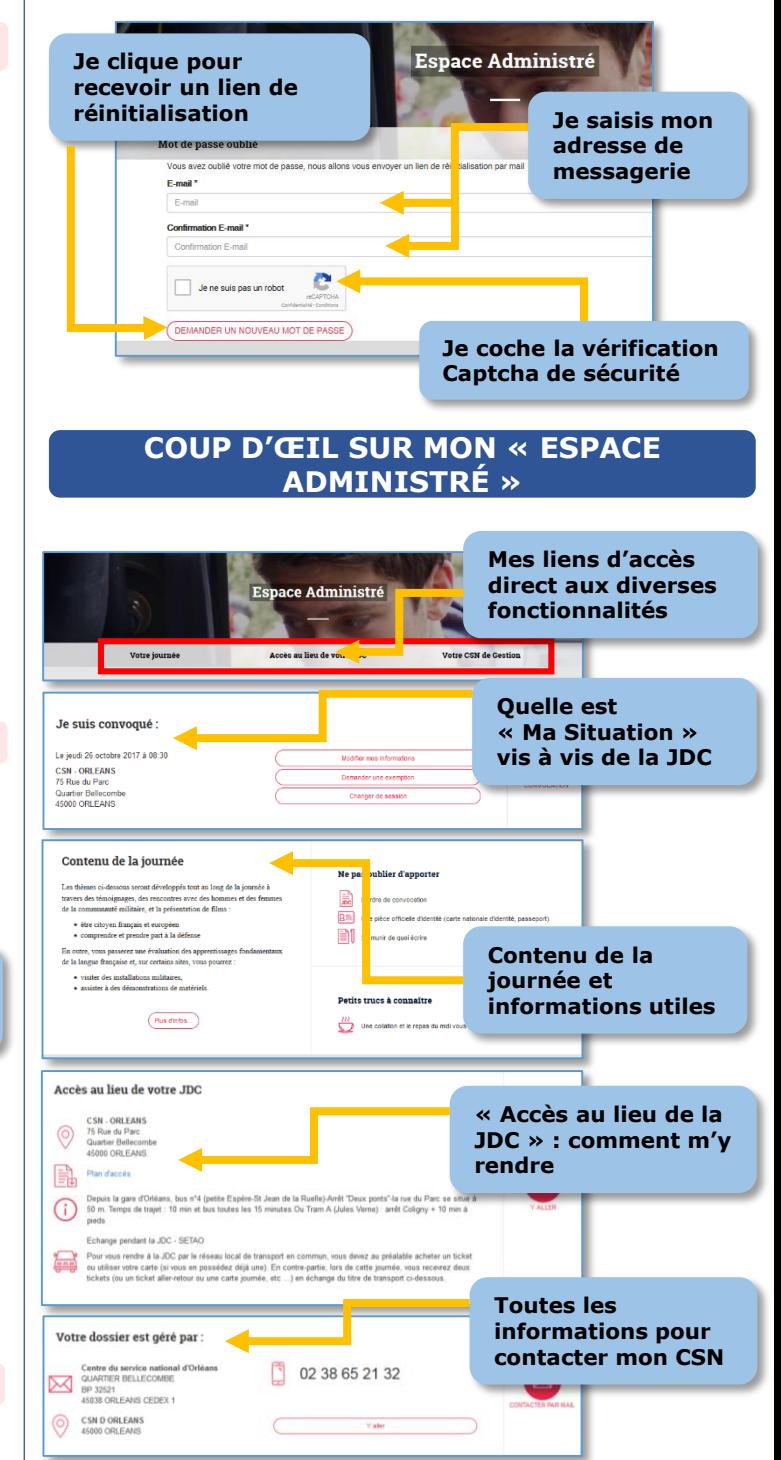

 JE PEUX ÉGALEMENT RETROUVER DES ACTUALITÉS EN CLIQUANT SUR PLUS D'INFOS